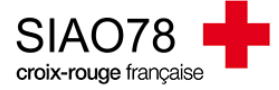

## Création d'une demande de prestation

Profil concerné : Ecoutant 115 – Maraude

Cliquez sur le bouton **Appel &** lorsque vous prenez un appel téléphonique. La page vous renverra vers le menu « **consultation** » afin de trouver le ménage.

Plusieurs critères de recherches apparaitront, recherchez votre ménage en saisissant le **nom**, le **prénom**, le **sexe**, la **date de naissance** et **numéro de téléphone** (*si pas de téléphone tapez 00 00 00 00 00*).

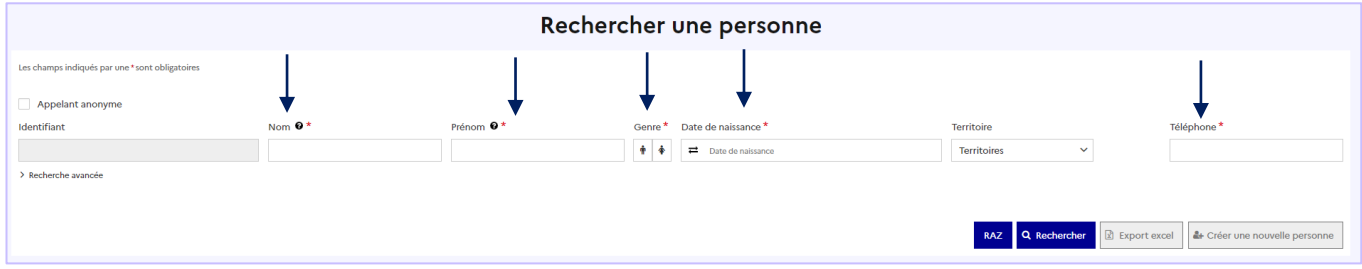

Après avoir effectué la recherche, deux options s'offrent à vous :

- Soit la personne existe déjà dans le SI-SIAO-115, elle apparaitra dans des résultats trouvés en dessous, si ca correspond à votre ménage, cliquez sur ce bouton :
- S'il n'y a aucune personne trouvée, il y aura écrit « **Pas de résultat** », dans ce cas-là, cliquez sur ce bouton : <sup>4</sup> Créer une nouvelle personne

Une fois dans la fiche du ménage vous avez cette page qui apparait :

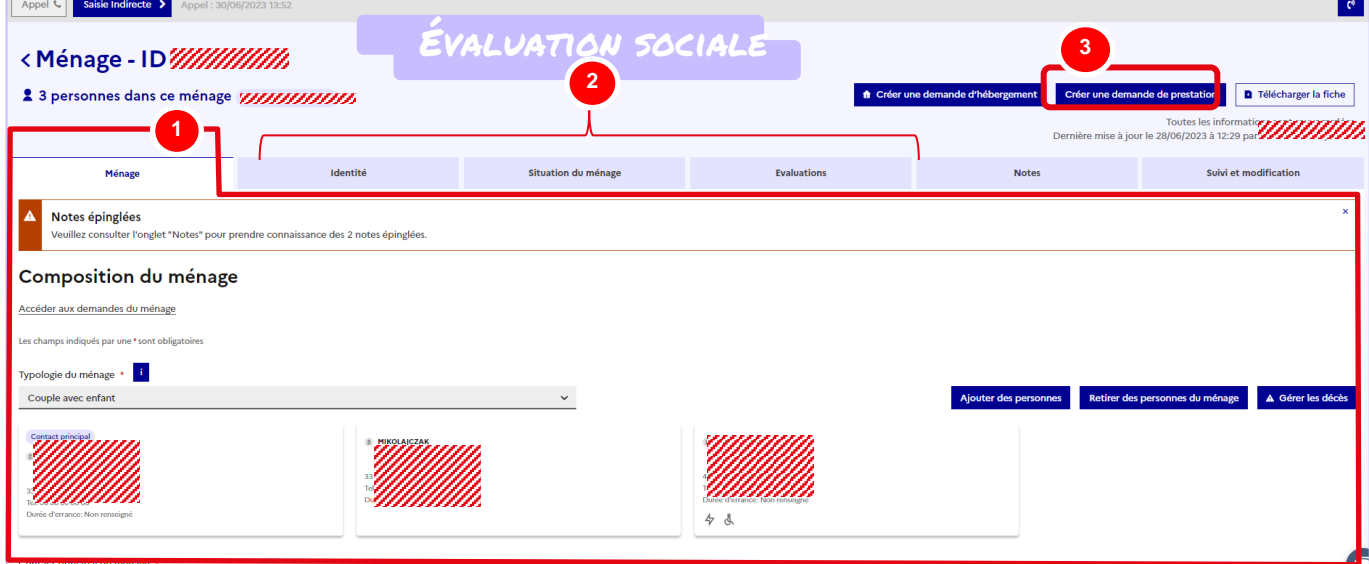

**1 –** Dans l'onglet « **Ménage** », vous pouvez moduler la composition du ménage en ajoutant ou retirant des personnes, en cliquant sur les boutons « **Ajouter des personnes** » ou « **Retirer des personnes du ménage »**. Plus bas dans ce même onglet, vous aurez la visibilité sur l'historique des demandes d'insertion et de 115.

**2 –** Les différents onglets de cette partie concernent l'évaluation sociale. Si vous devez apporter des modifications sur le dossier, vous devez cliquer sur le bouton « modifier » pour chaque partie et pour chaque personne, sans oublier d'enregistrer.

**3 –** En cliquant sur « **Créer une demande de prestation** », vous allez créer une nouvelle demande de prestation.

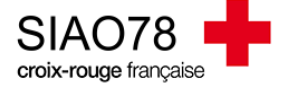

## **La création de la demande de prestation**

Une fois tous les onglets complétés, vous pouvez cliquer sur le bouton

l'attention de la personne sur ses droits va s'afficher, cliquez sur le bouton Si la situation administrative n'est pas renseignée, un autre message apparaitra vous invitant à la compléter.

Il faudra sélectionner les personnes concernées par la demande sans oublier de définir le demandeur principal (*qui doit être un adulte*) ainsi que la typologie du ménage.

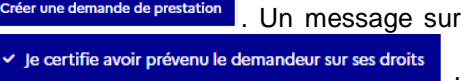

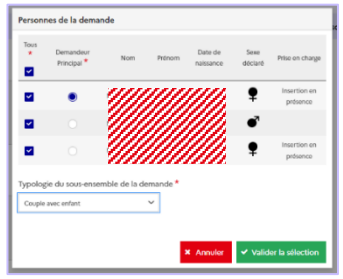

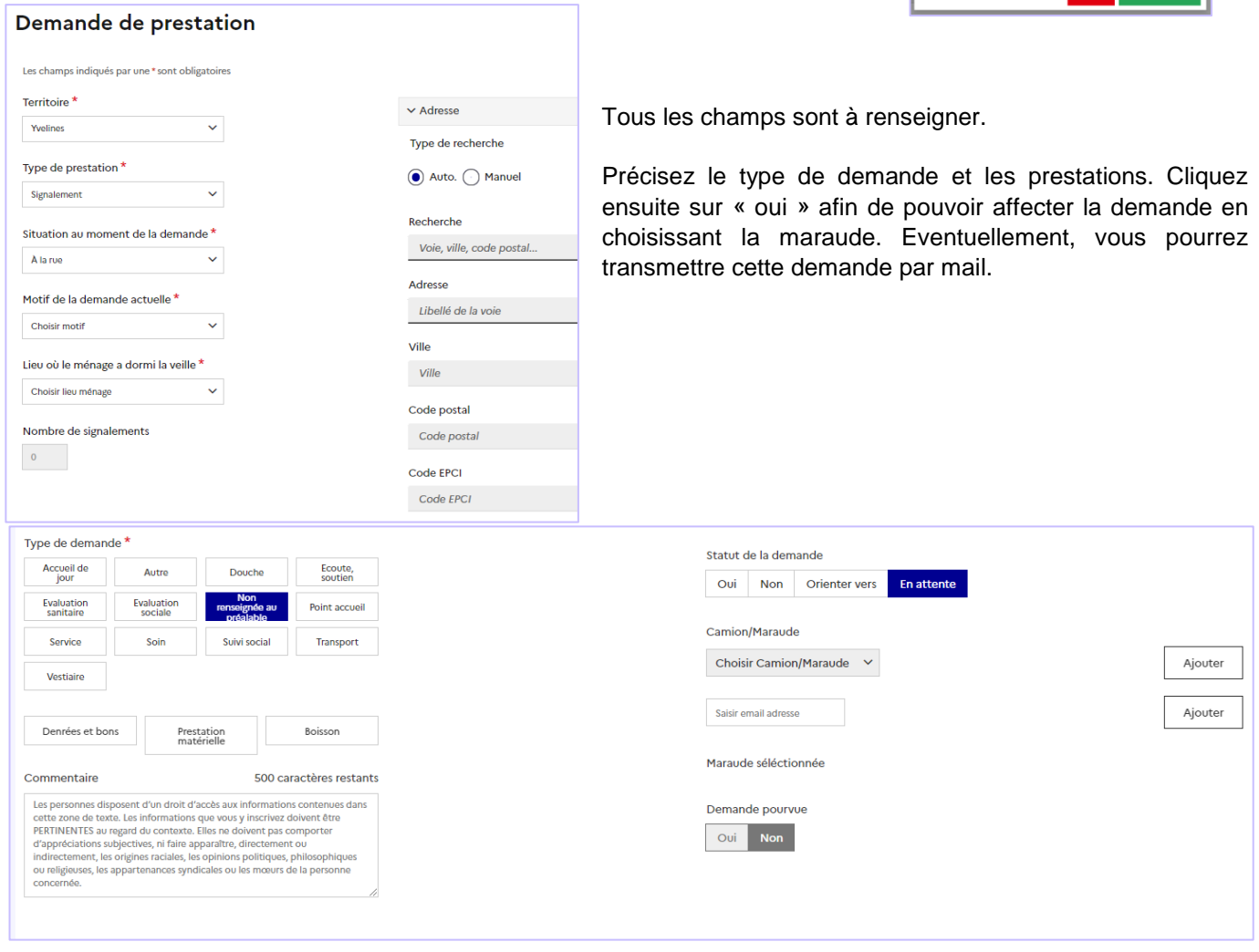

Enregistez ensuite la demande de prestation.